## HARRY BRAYFORD INFO TECH

## NEWSFLASH #2

## 21/04/14

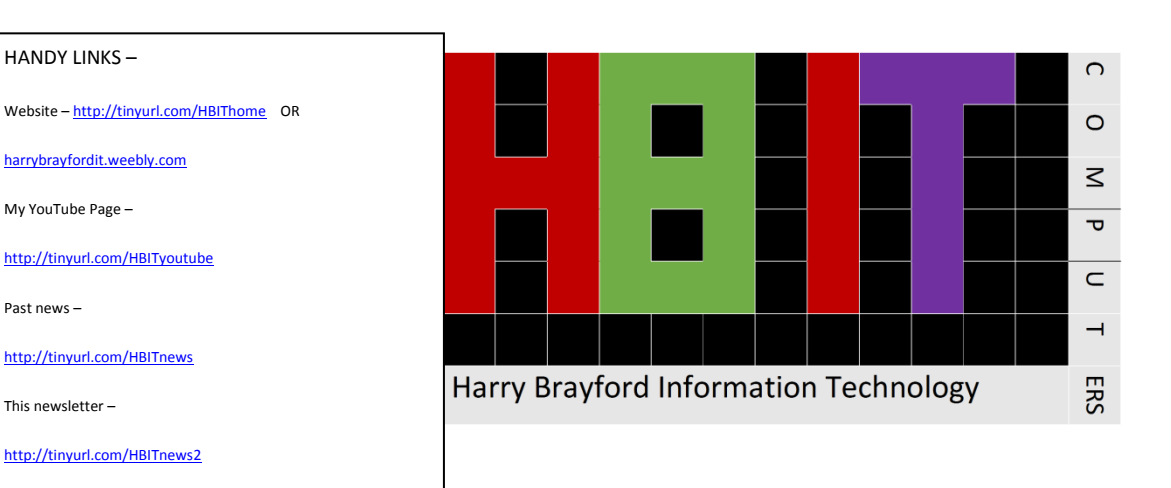

This newsflash will tell you how to catch up on your missed TV

How to watch catch up TV on your TV –

You could read this article to find out, or you could simply go to<https://www.youtube.com/watch?v=I8Acy4MY81k> to watch a video of me showing you how to do it.

Requirements:

- A TV with a VGA and audio input
- A Laptop or notebook with a headphone jack and a VGA output
- A VGA cable (about \$10 from Jaycar Electronics[, http://tinyurl.com/lke76m8\)](http://tinyurl.com/lke76m8)
- A 3.5mm headphone jack. (about \$10 from Jaycar, [http://tinyurl.com/lu64q56\)](http://tinyurl.com/lu64q56)

Instructions –

- 1. Connect the VGA cable to your TV and the other end to your Laptop
- 2. Connect the Audio Jack to your headphone output on you Laptop and the Audio IN on your TV.
- 3. Turn on your TV and look for the input button on your controller. Change the input to PC, RGB or VGA (this depends on your brand of TV)
- 4. Once you turn on your laptop, you should be able to see exactly what is on your laptop screen also appear on your TV, with sound working too.
- 5. Bring up<http://www.freeview.com.au/tvguide/catchup.aspx> and select the TV network you want to watch.
- 6. Enjoy the huge selection of TV shows and episodes with hardly any ads.